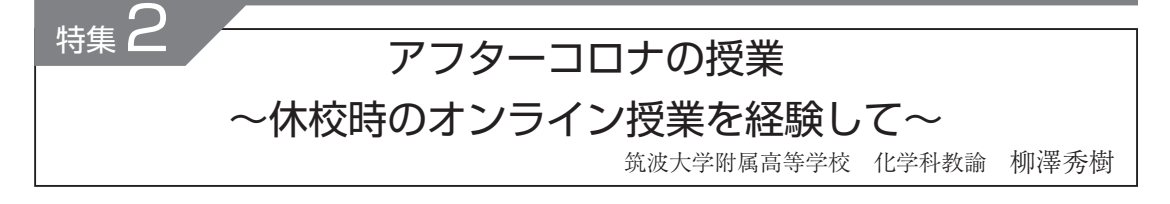

## 1.休校時の授業

2020 年 3 月,日本全土の学校が突如休校となった。 本校でも他校と同様に混乱が生じ、度重なる会議で は年度末の成績処理の方法や新入生への連絡方法な どを中心に議論を行ったため、3月の下旬まで、新 年度の授業についての検討をすることはできなかっ た。生徒の端末やネットワーク環境の調査を行った り,Chromebook や Wi-Fi ルーターの無償貸し出し などを行ったりしたのは,3 月下旬になってからで, 教職員が一丸となって進めていった<sup>1)</sup>。さらに4月 13 日からは,オンラインによるお試し授業が教員 有志で始まり、私も担当クラスそれぞれに対して. 週 1 の Zoom による授業を行った。本校は 2014 年 度から Chromebook と G Suite for Education を 導入しており, Google Classroom や Google Forms などのアプリを授業等で活用している教員 も少なくなかったが、Zoom のお試し授業期間で得 られた知見を含めて,校内研究会を開き,情報の共 有を行った。さらに,少人数の勉強会もいたるとこ ろで開かれ,その結果,ゴールデンウィーク明けか らは全校でオンライン授業を開始することができた。

さて,私は実験動画に関しては,背景や照明など を考慮して撮影するべきだと考えるが<sup>2)</sup>, 3月から の休校で,学校に来られなくなった生徒たちの心境 を考慮し,オンライン授業での実験映像は,特別な 背景は用意せず,かつ,実験室の通常の照明下でリ アルタイムに行った。編集をすれば 3 分程の映像に なる実験も、Zoom 授業の途中でカメラの向きを変 えながら実験を行ったので、10分程度かかった 3)。 このような状況だったので,画面越しにみる現象が 見にくいかもしれないと気がかりで,毎回生徒にア ンケートをとったが,結果はどれも概ね好評であっ た(図 1)。

さて、Zoom を利用したオンライン授業の設計と しては,生徒の注意をできるだけ引き付けるため, 通常授業よりも問いかけを多くし,投票や演示実験, ブレイクアウトルームの機能を用いたグループワー クを毎回実施した。また,Zoom 授業では生徒の様

子がわからないので,Forms や Classroom を用い て,毎回,授業の確認問題を出題した。生徒の理解 度を図るための,ものさしの一つである前期中間試 験(2020 年 7 月末に実施)では,例年通りの結果が 得られた。

映像に関して

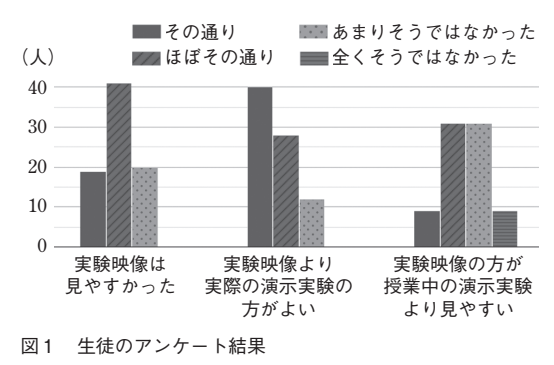

夏休み明け(前期期間)からは,短縮授業ではある が,対面授業に移行した。移行当初は,生徒の理解 も例年通りだったので安心していたが,後期(10 月) に入って状況が一変した。本校では後期から、酸化 還元,電池・電気分解,無機化学を学習する。これ らの内容を学習する際は,前期の最初の方で学習し た内容をもとに,現象や理論の関連付けをすること が増えていく。例年であれば,前期中間までに学習 したことを,班(四人で一班)で少なくとも一人は覚 えているが,昨年度はクラス全体を通して覚えてい ない,ということが少なくなかった。実際に後期中 間試験では,過年度より有意に平均点が低かった。

本校での化学の授業は,半分強が実験室での授業 (生徒実験や生徒のグループワーク),残りが講義室 での授業(演示実験・講義・演習)であるが,対面授業 で見る演示実験や生徒実験に対して,オンラインで 画面越しにみる実験映像は,生徒たちの長期記憶に 残らないことが,今回の経験から示唆された。

### 2.今年度の授業について

今年度,本校は感染対策のため,4 月当初から時 差登校を行なっており,1 時限の開始は 9 時 30 分

である。これに伴い,授業時間も 5 分短縮している ため,10%の授業時間を削減しなくてはいけない。

私は授業に対して生徒実験やグループワークを多 く配分するべきだと考えている。米国国立研修研究 所(National Training Laboratories:通 称 NTL)が 提示したラーニングピラミッド(図2)は、その数値 に根拠がなく,さらに,他者を教えるという項目も 根拠がなく後付けされたものだと報告されてはいる が<sup>4)</sup>,生徒実験やグループ討論に関しては、その効 果は非常に大きいと、私は実感している。また、同 様に考えている生徒も多く,「化学を学ぶ上で何が 必要か」という自由記述式のアンケートに対して。 「実験が必要である」と答える生徒は実に多い。さら に,実際の生徒の行動として,実験を多く取り入れ ている本校の高校 3 年生の化学の授業(自由選択科 目)を履修している生徒の数は,理系自由選択科目 の中で最も多くなっている。なお、実験が必要であ ると考える生徒の割合が多いのは,本校だけの話で はない。実際に前任校でも,高校 3 年生の下半期に 行われる特別授業期間では,化学実験をメインにし た授業が人気で,選択者が多かった。

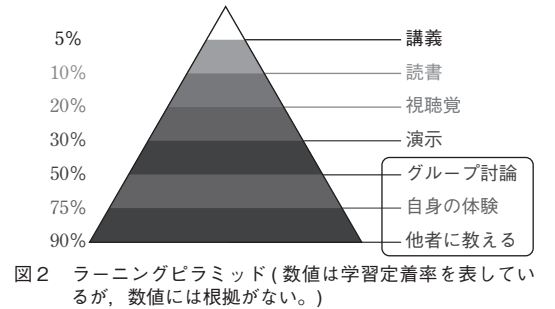

これらを踏まえて,今年度の授業設計の方針とし て,実験やグループワークを削減せずに,演習時間 を授業時間から減らす方向で考えている。ただ、お 気づきの方も多くおられると思うが,内容を理解し ていないと化学実験はただの作業になってしまい, 効果は薄れてしまう。というのも,実験の考察は理 論負荷性によるところが大きいからである。本来で あれば,内容の理解のために演習時間を設けるわけ だが,この時間を削減するため,昨年度のオンライ ン期間により,本校にこれまで以上に深く根をはっ た Learning Management System(学習支援システ ム:通称 LMS)を昨年度以上に活用することにした。 次の項目では、私が扱っている LMS について具 体的に紹介していく。

# 3. LMS とその利用例

### 3.1. Google workspace for Education

Google workspace for Education は,昨年度ま で G Suite for Education という名称で教育機関に 無償提供されていた LMS の後継版である。本校で はドメインを取得しており,生徒一人一人にアカウ ントを与えている。この LMS 上で作成したファイ ルは,基本的には,本校のドメインをもつアカウン トのみに共有することができる。化学の授業では, Classroom 経由でファイルをやり取りしている。

Classroom では,図 3 のように,「授業」タブに資 料や課題などを置くことができる。

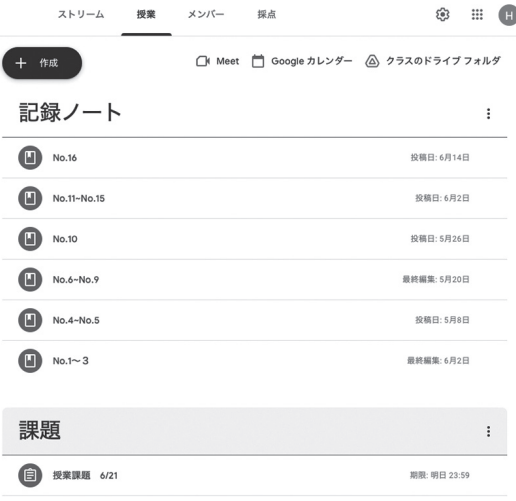

### 図3 Classroom の画面

例えば,「硫酸銅(Ⅱ)五水和物の加熱前と加熱後 の写真を撮り、添付せよ」と課題を設定すると、生

徒は生徒個人のスマホや 学校の Chromebook のカ メラ機能を使って写真を 撮り,それを Classroom に提出する。図4は、実 際に生徒が撮り、添付し た画像である。

実験後の授業では、こ れらの写真を使って,理 論値と実験値の誤差を考 察している。完全に無水 和物になっていれば写真

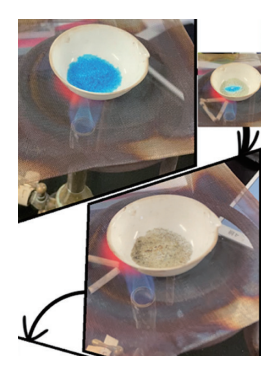

図4 生徒が実験で撮影し Classroom に ア ッ プ したファイル

のように白色になるが,加熱によっては塩の色が緑 かかったり,ススがついていたりする。もちろん, そのような場合は,加熱後の質量は大きくなるので, CuSO4 ・5H2O と CuSO4,5H2O の質量比は,理論 値の 25:16:9.0 からずれ,25:17:8.0 といった結果 になる。なぜ理論値とずれてしまったのか、他の班 との違いは何か,などを考察する上で,このように Classroom を活用すると,生徒は理解しやすいよう である。

さて,生徒が授業内容を理解しているか,また, 生徒がわかった気になっていないかを確認するため に,Forms を用いて,図 5 のようなアンケート(確 認問題)を行なっている。

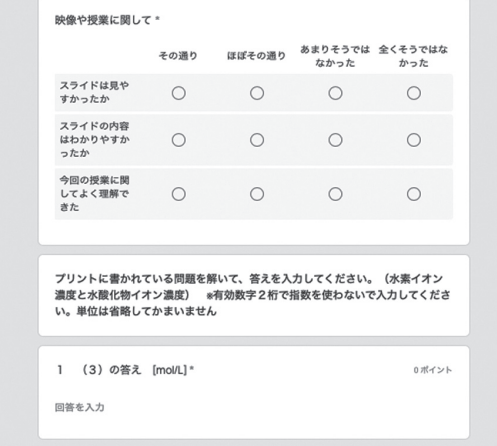

図 5 Forms での回答画面(生徒の入力画面)

テストモードにすることで,生徒は解答直後に正 答を把握できるので,復習になったり,次回の授業 で質問や確認したいことが明確になったりするよう である。テストモードは今年度から取り入れたが, この形式をとるようになって、次の授業の開始時に 質問が増えたことは,私としては成果があったこと だと認識している。

さらに,図 6 のように,全体の結果を次の授業で 投影することで,どの程度の割合で生徒が理解をし ているかを共有することができる。例えば,図 6 の ように多くの生徒が正解しているようであれば、間 違えた生徒は,周囲の誰かしらに聞けば教えてくれ るということが確認できるので,結果表示をした後 には,クラスのあちらこちらでミニ解説をしている 様子がよく見られる。一方,間違えている生徒の割 合が多いときは,生徒が私に質問を投げかけてくる。 簡単に説明できる場合は口頭で,細かく説明する必 要がある場合は解説プリントを作成して後日配布し ている。

あまります。

ー<br>今回の授業に関してよく理解できた

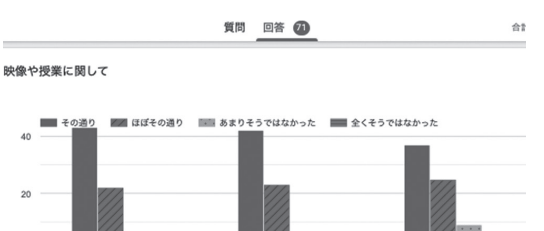

**スライドの内容はわかりやすかったか** 

(1) 面心立方格子はa,bのうち、どちらか 正解 71/71 件

スライドは見やすかった

その通り

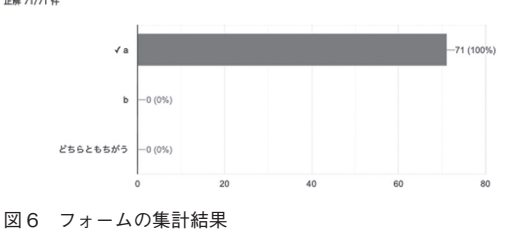

## 3.2. Moodle

Moodle は,オーストラリアの Martin Dougiamas 氏らが開発したオープンソース型の LMS である。 Moodle の仕様や問題作りなどについては,書籍や 論文 <sup>5</sup>),<sup>6</sup>)が数多く出されているので,そちらを参 照していただきたい。

さて Forms は一つの問いに対して,一種類の形 式でしか問えないが、Moodle では穴埋め形式を用 いることで,図 7 で示すように複数の形式で問うこ とができる。また,Forms では一つのフォームに 複数の問いを用意し,それらをシャッフルさせて生 徒に表示することはできるが,Moodle のように, 作成した問いの中(問題バンク, 図8)から、任意の 数の問いをランダムに出題するということはできな

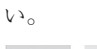

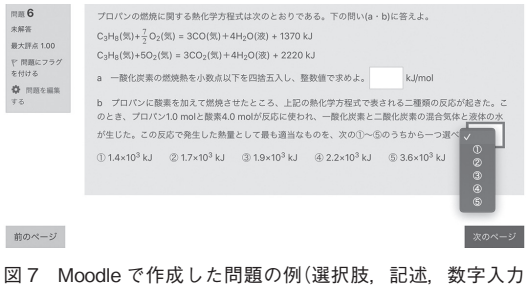

などを一つの問いに混ぜて出題することができる)

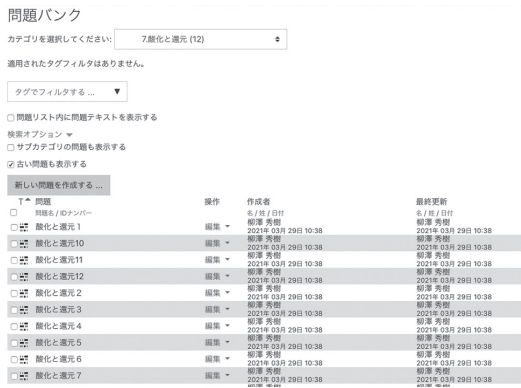

図 8 問題バンク

さらに,Forms で動画を添付する際は,動画を YouTube にアップし、その URL を入力する必要が あるが. Moodle では問題文中にオブジェクトとし て動画を挿入することも可能である。また, GeoGebra などで作成したオブジェクトを問題に挿 入することができるのも
Moodle の魅力の一つだ といえる。

生徒の実施結果の確認画面に関しては,個人的な 好みは出てくるが、図9のように整理されていて. 個人の追跡をしやすいので,Moodle の方がわかり やすいと私は感じている。

 $\overline{\phantom{1}}$  Tsukuba21 2131  $\bullet$  xyt-y  $\overline{\phantom{1}}$  and  $\overline{\phantom{1}}$ 

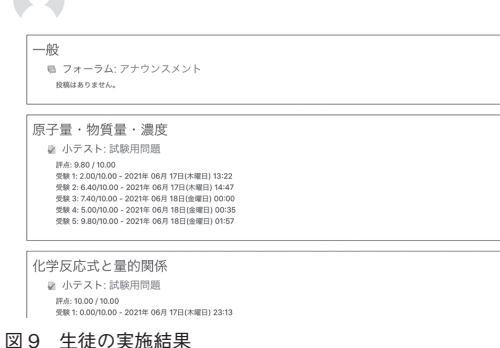

これらの特徴を考慮して,生徒の自習時用の問題 を Moodle で作成している。例えば,高校 3 年生で は基礎学力の定着を図るために、復習単元を StudvaidD.B. で検索·選択し、pdf で出力したもの を Moodle 用に書き換え,問題バンクに入れている。 これらの問いを単元ごとに整理し,問題バンクに 入っている問題数よりも少ない数で,かつ,ランダ ムに出題されるように設定している。よって、取り 組むたびに画面に出てくる問題が異なるため, 図9

で示したように,何度も小テストに取り組む生徒も 少なくなく,何度も取り組むことで知識が定着し, 自信につながっているようである。

## 4. おわりに(アフターコロナの教育)

大きな混乱を与えたコロナであったが,その最中 に行った教育実践を分析することで,学校で実施す べきこと,必要なことが再確認できた。また,足り ない時間を補うために、LMSの特徴を活かし、生 徒に取り組ませることで,生徒にとっても,私にとっ ても勉強の視える化が促進できたように思える。 LMS を利用することで、勉強の得意な生徒には学 習の場を提供し,また,隠れてつまずいている生徒 にはスポットライトがあてられ,その生徒を個別に フォローすることで生徒全体の理解が向上すること が期待される。さらに,化学現象や理論の理解の向 上が、グループワークの質を高め、また、実験・観 察から得られる情報を増やし,論理的な考察の手助 けになるであろうと期待している。

最後に,本稿は手探りで実施している内容の報告 書であるため、読者の方でお気づきのことがあった り,疑問をお持ちになったりされた場合は,ぜひ, 本校までご一報いただけると幸甚である。

#### 参考文献

- 1) https://www.high-s.tsukuba.ac.jp/shs/wp/wp-content/ uploads/2020/05/ 本校の取り組みの紹介【筑波大学附属高 等学校】20200511.pdf
- 2) 柳澤秀樹,他:化学のタブレット型試験の開発とモニター調 査(2),日本科学教育学会第 41 回年会論文集,107-108, 2017
- 3) https://www.high-s.tsukuba.ac.jp/shs/wp/closure/
- 4) 土屋耕治:ラーニングピラミッドの誤謬,南山大学人間関係 研究センター紀要,17,55-73
- 5) 例えば,William H. Rice,「Moodle による e ラーニングシ ステムの構築と運用」,技術評論社,2009
- 6) 畑 篤:Moodle 活用支援ツールの紹介 小テスト(穴埋め,正 誤,組み合わせ)問題の作成,富山大学総合情報基盤センター 広報,14,12-15,2017